## **Start Up Instructions**

Thank you for choosing a module from the phyCORE product line.

These modules were designed especially for OEM implementation in industrial products. Development Boards, which supply the phyCORE with the required operating voltage and provide connectors for the most important interface signals were developed to facilitate start up and to enable the user to become familiar with the module

These start up instructions show the steps necessary for a successful start with the phyCORE-TC1775 mounted on the phyCORE Development Board for TriCORE. The connectors and components described in the text refer to the figure below.

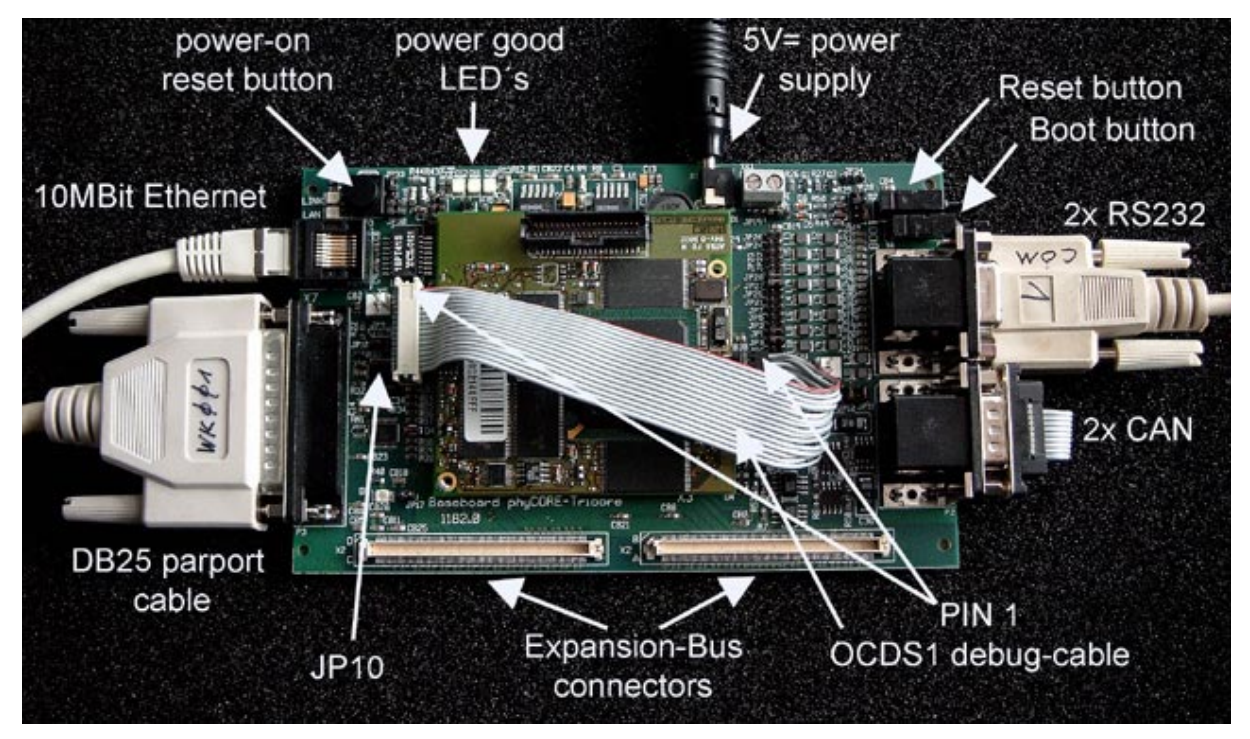

*Figure 1: phyCORE-TC1775 on the phyCORE Development Board Tricore (Note: The figure shows the debugCORE-TC1775 module)*

 PHYTEC Technologie Holding AG 2002 Date: 01.08.02 Techn. Hotline Europe:  $+49$  (6131) 9221-31  $\bullet$  http://www.phytec.de Techn. Hotline America: 1-800-278-9913 • http://www.phytec.com

## **A. Start Up with the Debugger Integrated in the Development Environment:**

- 1. Place the module on the pin header rows located in the middle of the Development Board.
- 2. Be sure that the insertable jumper JP10 is **closed**. This **activates** the OCDS1-Wiggler on the Development Board.
- 3. Connect the phyCORE-TC1775 to connector X6 on the Development Board using the ribbon band cable "OCDS1-debug-cable" included in the kit. Be sure to note the orientation of the ribbon cable's red wire indicating pin 1.
- 4. Connect the included DB25 cable to the parallel interface on your host PC.
- 5. Connect the included 5 V voltage adapter to socket X1 on the Development Board. All three "power-good" LED's should illuminate.
- 6. The phyCORE-TC1775 is now ready to be connected to the debugger of your software development environment.

## **B. Start Up with the On-Chip Bootstrap Loader of the TriCORE-TC1775**

- 1. Place the module on the pin header rows located in the middle of the Development Board.
- 2. Be sure that the insertable jumper JP10 is **open**. This **deactivates** the OCDS1-Wiggler on the Development Board.
- 3. Using the RS-232 cable included in the kit, connect the lower DB-9 socket (P1) on the Development Board to one of the serial interfaces on your host PC.
- 4. Using the included power adapter, connect the 5 V supply voltage to socket X1 on the Development Board. All three "power-good" LED's should illuminate.
- 5. Simultaneously press the Reset and Boot buttons on the Development Board, first releasing the Reset and then, two or three seconds later, release the Boot button. This sequence of pressing and releasing the Reset and Boot buttons renders the phyCORE-TC1775 into the Bootstrap mode.
- 6. The phyCORE-TC1775 is now waiting for a connection to an appropriate PC software (i.e. "Hitex TC1775 Programmer").

Techn. Hotline Europe:  $+49$  (6131) 9221-31  $\bullet$  http://www.phytec.de Techn. Hotline America: 1-800-278-9913 • http://www.phytec.com

PHYTEC Technologie Holding AG 2002 Date: 01.08.02